### Désaisonnaliser une série temporelle

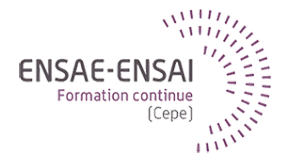

### 2 - R et JDemetra+

Alain Quartier-la-Tente

### <span id="page-1-0"></span>Sommaire

- **1. [Lancer JDemetra+ depuis R](#page-1-0)**
- 1.1 [Current status](#page-3-0)
- 1.2 [RegARIMA : exemples](#page-4-0)
- 1.3 [CVS-CJO : exemples](#page-8-0)
- 1.4 [Manipuler des workspaces](#page-16-0)
- **2. [Réduction du temps de calcul](#page-20-0)**
- **3. [Utilisation de RJDemetra pour améliorer la production](#page-24-0)**
- **4. [Lancement du JWSACruncher depuis R](#page-26-0)**
- **5. [R et JDemetra+ 3.0](#page-31-0)**

**2 - R et JDemetra+ 1 / 34**

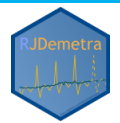

### RJDemetra

RJDemetra est un package qui permet de lancer les routines de JDemetra depuis R

 $\mathbf{Q}$  : https://github.com/jdemetra/rjdemetra

Page web : https://jdemetra.github.io/rjdemetra/

Pour l'installer :

install.packages("RJDemetra")

 Peut être utilisé pour développer de nouveaux outils pour aider la production

```
\bigcirc manuel d'installation
```
### <span id="page-3-0"></span>Current status

- RegARIMA, TRAMO-SEATS et X-13-ARIMA :
- spécifications prédéfinies et personnalisées
- classes S3 avec des méthodes plot, summary, print
- Manipulation de workspaces  $JD +$ :
- Import de workspaces to avec le modèle CVS
- Export des modèles R créé par RJDemetra
- Contient une base de données : les IPI dans l'industrie manufacturière dans l'UE

# <span id="page-4-0"></span>RegARIMA : exemples (1/4)

library(RJDemetra) ipi fr <- ipi c eu[,"FR"] regarima model  $\leq$  regarima x13(ipi fr, spec = "RG4c") regarima\_model

```
y = regression model + arima (2, 1, 1, 0, 1, 1)Log-transformation: no
Coefficients:
```
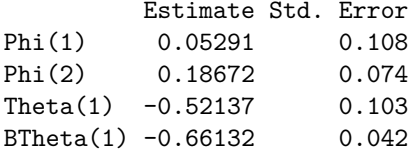

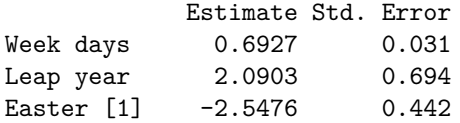

 $\overline{AB}$  (3)  $\overline{BA}$   $\overline{BA}$   $\overline{BA}$   $\overline{AB}$   $\overline{BA}$   $\overline{BA}$ 

# RegARIMA : exemples (2/4)

#### summary(regarima\_model)

```
y = regression model + arima (2, 1, 1, 0, 1, 1)
```
Model: RegARIMA - X13 Estimation span: from 1-1990 to 12-2020 Log-transformation: no Regression model: no mean, trading days effect(2), leap year effect, Easter effe

```
Coefficients:
ARIMA:
        Estimate Std. Error T-stat Pr(>|t|)
Phi(1) 0.05291 0.10751 0.492 0.623
Phi(2) 0.18672 0.07397 2.524 0.012 *
Theta(1) -0.52137 0.10270 -5.076 6.19e-07 ***
BTheta(1) -0.66132 0.04222 -15.665 < 2e-16 ***
---
Signif. codes: 0 '***' 0.001 '**' 0.01 '*' 0.05 '.' 0.1 ' ' 1
Regression model:
            Estimate Std. Error T-stat Pr(>|t|)
Week days 0.69265 0.03143 22.039 < 2e-16 ***
Leap year 2.09030 0.69411 3.011 0.00278 **
2 - R et JDemetra+ 2 - R et JDemetra+
T = 70.2011 -35.64811 2.09186 -17.0411 2.2e-16 ***
```
# RegARIMA : exemples (3/4)

 $l$ ayout(matrix(1:6, 3, 2));plot(regarima\_model, ask = FALSE)

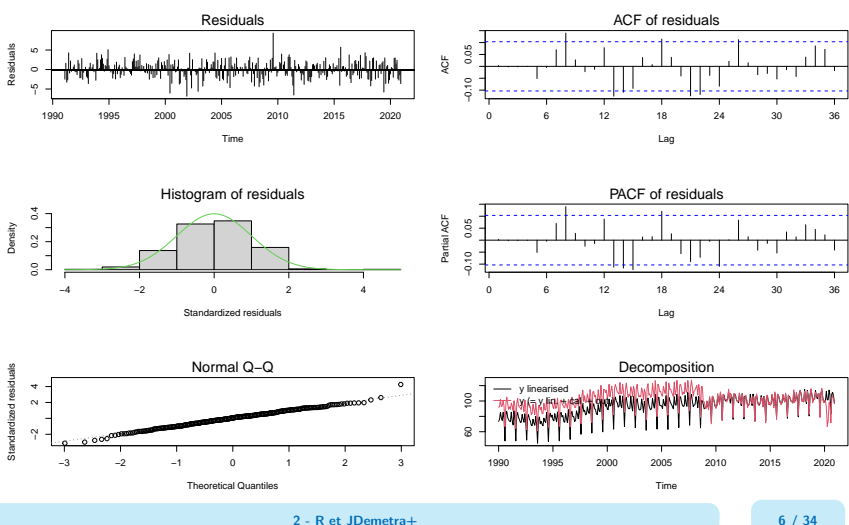

# RegARIMA : exemples (4/4)

plot(regarima model, which =  $7$ )

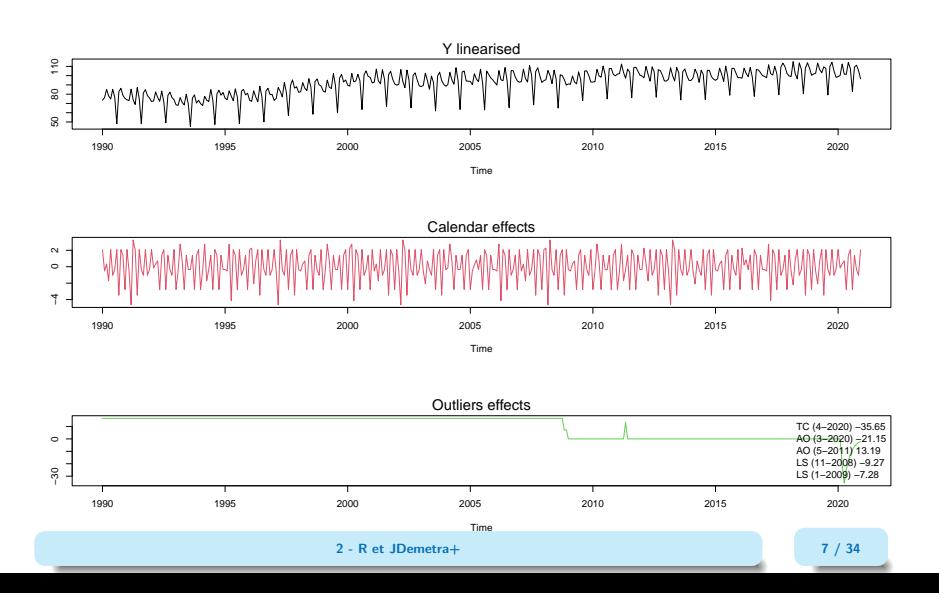

# <span id="page-8-0"></span>CVS-CJO : exemples (1/8)

Un object SA est une list() de 5 éléments:

```
SA
  - regarima (# X-13 and TRAMO-SEAT)
    \vdash specification
     … با
    decomposition (*) X-13 and TRAMO-SEAT)
     \vdash specification
     . . . . . .
  - final
     \vdash series
     L forecasts
  - diagnostics
     \vdash variance decomposition
    \vdash combined test
    … ∟
 L user defined
```
## CVS-CJO : exemples (2/8)

Possibilité de définir ses propres spécifications comme sous  $JD+$  ou d'utiliser les spécifications prédéfinies:

```
x13 usr spec \leq x13 spec(spec = c("RSA5c"),
                         usrdef.outliersEnabled = TRUE,
                         usrdef.outliersType = c("LS", "AO"),
                         usrdef.outliersDate = c("2008-10-01","2002-01-01"),
                         usrdef.outliersCoef = c(36, 14),
                         transform.function = "None")
x13_mod <- x13(ipi_fr, x13_usr_spec)
ts mod <- tramoseats(ipi fr, spec = "RSAfull")
```
# CVS-CJO : exemples (3/8): decomposition

### x13\_mod\$decomposition

Monitoring and Quality Assessment Statistics:

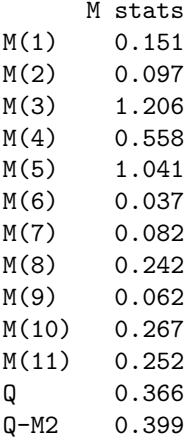

 $S = S = S = 1$  fields  $S = 3$ 

# CVS-CJO : exemples (4/8): decomposition

ts\_mod\$decomposition

Model AR :  $1 + 0.403230 B + 0.288342 B^2$  $D : 1 - B - B^2$ 12 + B<sup> $2$ </sup>13  $MA : 1 - 0.664088 R^12$ SA AR : 1 + 0.403230 B + 0.288342 B^2  $D : 1 - 2.000000 B + B^2$ MA : 1 - 0.970348 B + 0.005940 B^2 - 0.005813 B^3 + 0.003576 B^4 Innovation variance: 0.7043507 Trend  $D : 1 - 2.000000$  B + B<sup>^2</sup>  $MA : 1 + 0.033519 R - 0.966481 R^2$ 

Innovation variance: 0.06093642

Seasonal **2 - R et JDemetra+ 11 / 34**

# CVS-CJO : exemples (5/8)

### plot(x13\_mod\$decomposition)

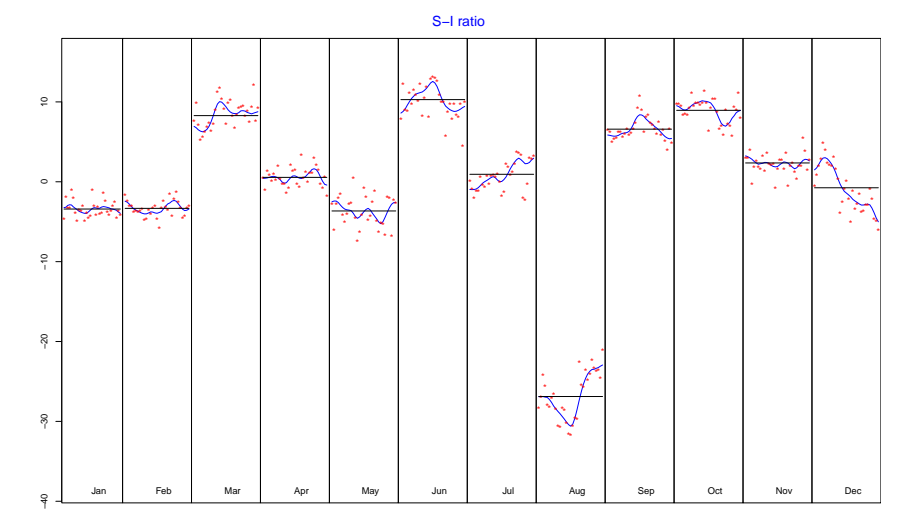

Index Index **2 - R et JDemetra+ 12 / 34**

# CVS-CJO : exemples (6/8)

x13\_mod\$final

### Last observed values

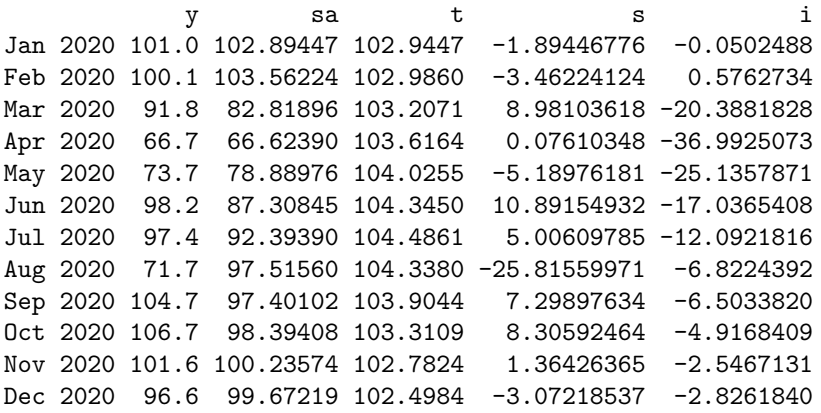

Forecasts:

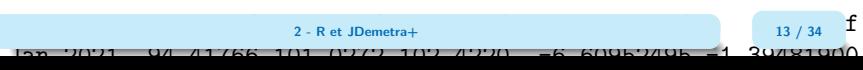

# CVS-CJO : exemples (7/8)

plot(x13\_mod\$final, first\_date = 2012, type\_chart = "sa-trend")

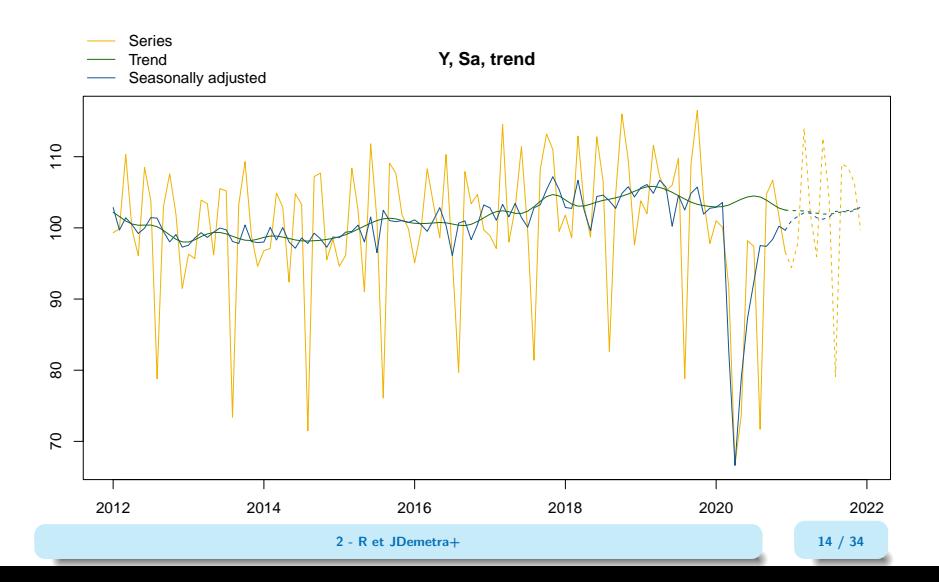

# CVS-CJO : exemples (8/8)

x13\_mod\$diagnostics

Relative contribution of the components to the stationary portion of the variance in the original series, after the removal of the long term trend Trend computed by Hodrick-Prescott filter (cycle length  $= 8.0$  ye Component Cycle 1.625 Seasonal 41.918 Irregular 0.727 TD & Hol. 1.851 Others 55.678 Total 101.800 Combined test in the entire series Non parametric tests for stable seasonality P.value

```
Kruskall-Wallis test 0.000 Units of the Units of the Units of the Units of the Units of the Units of the Units of the Units of the Units of the Units of the Units of the Units of the Units of the Units of the Units of the
```
Test for the presence of seasonality assuming to the presence of seasonality  $ab$ ,  $\frac{15}{34}$  0.00 Evolutive seasonality test  $\overline{a}$ **2 - R et JDemetra+ 15 / 34**

### <span id="page-16-0"></span>Exporter un workspace

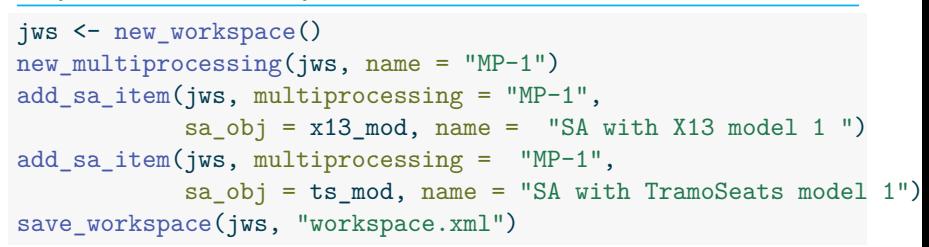

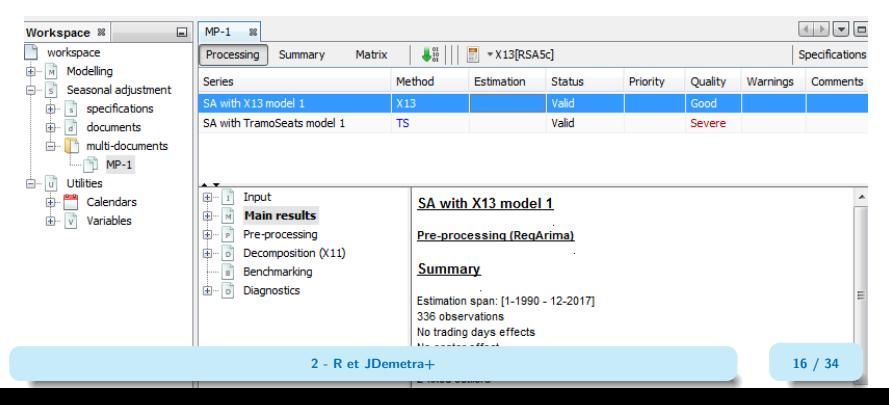

### Importer un workspace  $(1/3)$

jws <- load\_workspace("workspace.xml") get\_ts(jws)

#### $$^{\circ}MP-1$

\$`MP-1`\$`SA with X13 model 1 `

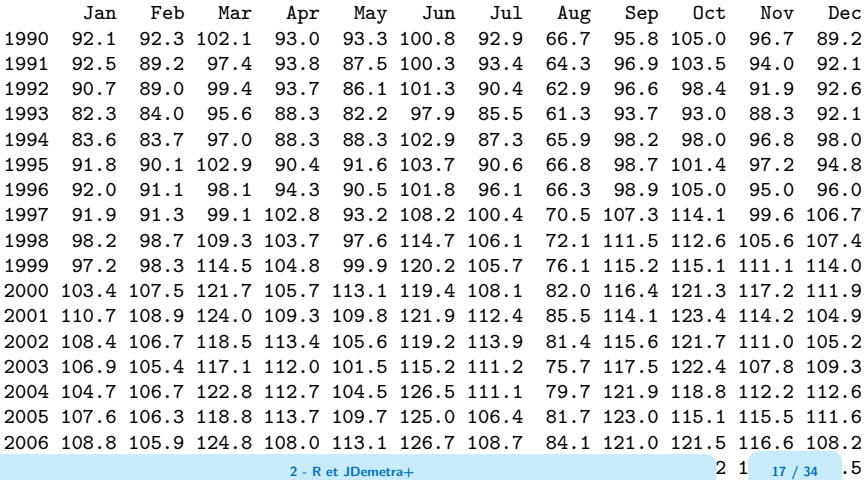

2008 113.2 114.4 117.5 120.2 107.6 121.4 115.1 78.8 118.9 118.8 99.5 99.2

# Importer un workspace (2/3)

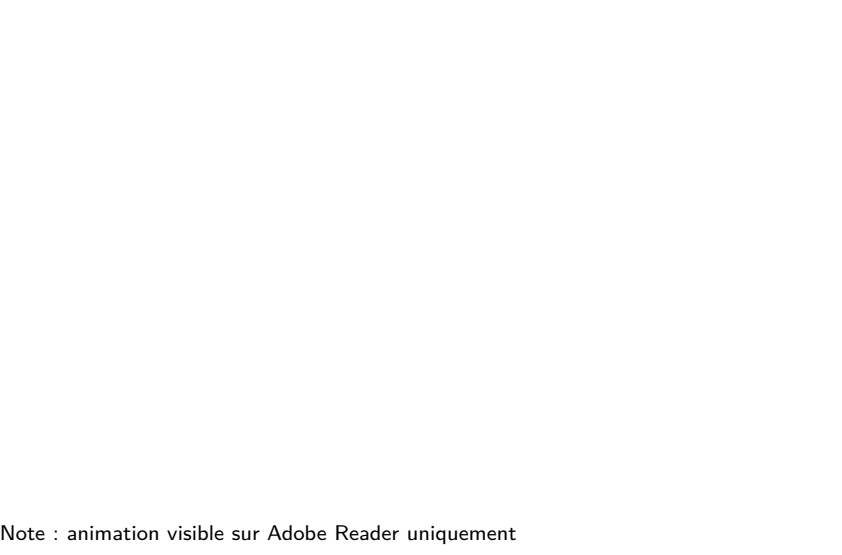

**2 - R et JDemetra+ 18 / 34**

# Importer un workspace (3/3)

compute(jws) # Important to get the Sa model models <- get\_model(jws) # A progress bar is printed by default

#### Multiprocessing 1 on 1:

```
|
   | 0% and | 0% and | 0% and | 0% and | 0% and | 0% and | 0% and | 0% and | 0% and | 0% and | 0% and | 0% and | 0% and | 0% and | 0% and | 0% and | 0% and | 0% and | 0% and | 0% and |
                   |=================================== | 50%
   |
                                        |======================================================================| 100%
# To extract only one model
jmp <- get_object(jws, 1)
```
### $[1]$  2

count(jmp)

```
jsa2 <- get_object(jmp, 2)
get_name(jsa2)
```

```
[1] "SA with TramoSeats model 1"
mod <- get model(jws, jsa2)
```
**2 - R et JDemetra+ 19 / 34**

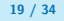

### <span id="page-20-0"></span>Sommaire

- **1. [Lancer JDemetra+ depuis R](#page-1-0)**
- **2. [Réduction du temps de calcul](#page-20-0)**
- 2.1 [Manipulation des objets Java](#page-21-0)
- 2.2 [Benchmarking](#page-23-0)
- **3. [Utilisation de RJDemetra pour améliorer la production](#page-24-0)**
- **4. [Lancement du JWSACruncher depuis R](#page-26-0)**
- **5. [R et JDemetra+ 3.0](#page-31-0)**

# <span id="page-21-0"></span>Manipuler des objets  $\leq (1/2)$

Les fonctions peuvent être assez consommatrices en temps de calcul... surtout si l'on n'a besoin que d'un seul paramètre

 "Manipuler" modèles Java : jx13, jtramoseats, jregarima, jregarima\_x13, jregarima\_tramoseats et get\_jmodel

```
jx13_mod <- jx13(ipi_fr, x13_usr_spec)
# To get the available outputs:
tail(get_dictionary(jx13_mod))
```
[1] "residuals.independence.value" "residuals.independence" [3] "residuals.tdpeaks.value" "residuals.tdpeaks"

- 
- [5] "residuals.seaspeaks.value" "residuals.seaspeaks"

# Manipuler des objets  $\frac{6}{2}$ (2/2)

```
# To get an indicator:
get_indicators(jx13_mod, "diagnostics.td-res-all", "diagnostics.ic-ratio")
$`diagnostics.td-res-all`
[1] 0.1896922 0.9796182
attr(,"description")
[1] "F with 6 degrees of freedom in the nominator and 353 degrees of freedom in
$`diagnostics.ic-ratio`
[1] 5.050485
```

```
# To get the previous R output
x13_mod \leftarrow jSA2R(jx13_mod)
```
L'output peut être personnalisé

. Pas d'erreur renvoyé par jx13() avec une "mauvaise" SA (preliminary check. . .) and get\_indicators() renvoie objet NULL

### <span id="page-23-0"></span>Bencharking with X-13 on French IPI

R version 4.2.0 (2022-04-22), x86\_64-apple-darwin17.0, Windows 7 x64 (build 7601) Service Pack 1

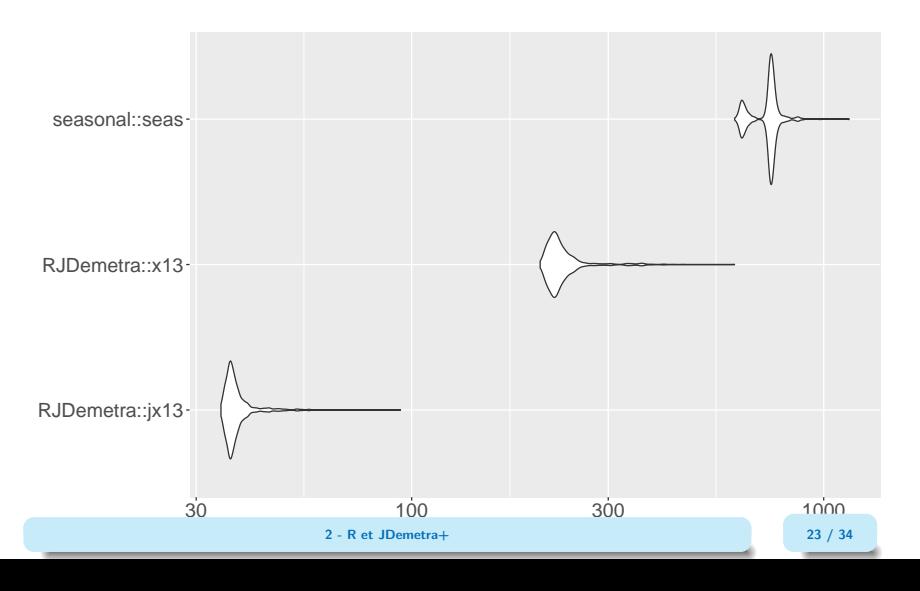

### <span id="page-24-0"></span>Sommaire

- **1. [Lancer JDemetra+ depuis R](#page-1-0)**
- **2. [Réduction du temps de calcul](#page-20-0)**
- **3. [Utilisation de RJDemetra pour améliorer la production](#page-24-0)**
- 3.1 [Autour de RJDemetra](#page-25-0)
- **4. [Lancement du JWSACruncher depuis R](#page-26-0)**
- **5. [R et JDemetra+ 3.0](#page-31-0)**

# <span id="page-25-0"></span>Exemples d'utilisation de RJDemetra

- rjdqa : package pour aider à évaluer la qualité de la désaisonnalisation (tableau de bord)
- §{} https://github.com/AQLT/rjdqa
	- ggdemetra : intégrer la désaisonnalisation à ggplot2
- $\mathbf{Q}$ {} https://github.com/AQLT/ggdemetra
	- ridmarkdown : faciliter les rapports automatiques avec rmarkdown
- §{} https://github.com/AQLT/rjdmarkdown
	- rjdworkspace : manipuler les workspaces
- $\mathbf{Q}$ {} https://github.com/InseeFrLab/ridworkspace
	- persephone (expérimental) : faciliter la production de séries CVS-CJO au sein de l'institut (graphiques interactifs, tableaux de bord. . .)
- $\mathbf{Q}$ {} https://github.com/statistikat/persephone

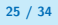

### <span id="page-26-0"></span>Sommaire

- **1. [Lancer JDemetra+ depuis R](#page-1-0)**
- **2. [Réduction du temps de calcul](#page-20-0)**
- **3. [Utilisation de RJDemetra pour améliorer la production](#page-24-0)**
- **4. [Lancement du JWSACruncher depuis R](#page-26-0)**
- **5. [R et JDemetra+ 3.0](#page-31-0)**

# Le JWSACruncher

Objectifs du JWSACruncher : mettre à jour un workspace de JDemetra+ et exporter les résultats à partir de la console (en batch), sans devoir ouvrir JDemetra+ : très utile pour la production. Quelques liens :

- pour télécharger le JWSACruncher [https://github.com/jdemetra/jwsacruncher/releases.](https://github.com/jdemetra/jwsacruncher/releases)
- l'aide associée au JWSACruncher [https://github.com/jdemetra/jwsacruncher/wiki.](https://github.com/jdemetra/jwsacruncher/wiki)

# Le JWSACruncher

Pour lancer le JWSACruncher de JDemetra+ il faut :

- le JWSACruncher :
- un fichier contenant les paramètres sur la méthode de rafraîchissement à utilisée pour mettre à jour le workspace et sur les paramètres d'export ;
- un workspace valide de JDemetra $+$ .

Sur le CRAN il y a le package rjwsacruncher (https://github.com/AQLT/rjwsacruncher) qui facilite son utilisation !

# Utilisation de rjwsacruncher (2/3)

Trois options vont être utiles : default\_matrix\_item (diagnostics à exporter), default\_tsmatrix\_series (séries temporelles à exporter) et cruncher\_bin\_directory (chemin vers le cruncher).

Pour afficher les valeurs :

```
getOption("default_matrix_item")
getOption("default_tsmatrix_series")
getOption("cruncher_bin_directory")
```
Utiliser la fonction options() pour les modifier. Par exemple :

```
options (default matrix item = c("likelihood.aic","likelihood.aicc",
                                "likelihood.bic",
                                "likelihood.bicc"))
options(default_tsmatrix_series = c("sa", "sa_f"))
options(cruncher_bin_directory =
          "D:/jwsacruncher-2.2.0/jdemetra-cli-2.2.0/bin")
```
# Utilisation de JDCruncheR (3/3)

Une fois les trois options précédentes validées le plus simple est d'utiliser la fonction cruncher and param() :

```
cruncher_and_param() # lancement avec paramètres par défaut
```

```
cruncher and param(workspace = "D://workspace.xml",# Pour ne pas renommer les noms des dossiers e
                   rename multi documents = FALSE,
                   policy = "lastoutliers")
```
Pour voir l'aide associée à une fonction, utiliser help() ou ? :

?cruncher\_and\_param help(cruncher\_and\_param)

### <span id="page-31-0"></span>Sommaire

- **1. [Lancer JDemetra+ depuis R](#page-1-0)**
- **2. [Réduction du temps de calcul](#page-20-0)**
- **3. [Utilisation de RJDemetra pour améliorer la production](#page-24-0)**
- **4. [Lancement du JWSACruncher depuis R](#page-26-0)**
- **5. [R et JDemetra+ 3.0](#page-31-0)**

# R et JDemetra $+$  3.0 (1)

La version 3 de JDemetra+ est accompagnée de nombreux packages R uniquement disponible sur  $\Omega$  github.com/ridemetra :

- [rjd3toolkit](https://github.com/rjdemetra/rjd3toolkit) : boite à outils (créations de régresseurs, de calendriers, tests, etc.)
- [rjd3x13](https://github.com/rjdemetra/rjd3x13) et [rjd3tramoseats](https://github.com/rjdemetra/rjd3tramoseats) : méthodes X-13 et TRAMO-SEATS.
- [rjdemetra3](https://github.com/rjdemetra/rjdemetra3) : manipulation de workspaces
- [rjd3x11plus](https://github.com/rjdemetra/rjd3x11plus), [rjd3stl](https://github.com/rjdemetra/rjd3stl) et [rjd3highfreq](https://github.com/rjdemetra/rjd3highfreq) : différentes méthodes pour la désaisonnalisation de séries hautes fréquences Exemples : https://github.com/palatej/test\_rjd3hf
- [rjd3filters](https://github.com/rjdemetra/rjd3filters) : manipulation de moyennes mobiles
- [rjd3sts](https://github.com/rjdemetra/rjd3sts) : interface simple autour des modèles espace-état et des structural time series Exemples : https://github.com/palatej/test\_rjd3sts

# R et JDemetra $+$  3.0 (2)

- [rjd3bench](https://github.com/rjdemetra/rjd3bench) : Benchmarking (uni et multivarié) et désagrégation temporelle Exemples : https://github.com/palatej/test\_rjd3bench
- [rjd3revisions](https://github.com/rjdemetra/rjd3revisions) : analyse des révisions
- [ggdemetra3](https://github.com/AQLT/ggdemetra3) : version 3 de ggdemetra

## Bibliographie

F Alain Quartier-la-Tente, Anna Michalek, Jean Palate and Raf Baeyens (2021). RJDemetra: Interface to 'JDemetra+' Seasonal Adjustment Software. <https://github.com/jdemetra/RJDemetra>

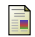

Alain Quartier-la-Tente (2021). rjdworkspace: Manipulation of JDemetra+ Workspaces. [https://github.com/InseeFrLab/rjdworkspace.](https://github. com/InseeFrLab/rjdworkspace)

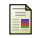

F

- Alain Quartier-la-Tente. rjdqa: Quality Assessment for Seasonal Adjustment[.https://github.com/AQLT/rjdqa.](https://github.com/AQLT/rjdqa)
- Alain Quartier-la-Tente (2020). rjdmarkdown: 'rmarkdown' Extension for Formatted 'RJDemetra' Outputs. R package version 0.2.0. [https://github.com/AQLT/rjdmarkdown.](https://github.com/AQLT/rjdmarkdown)

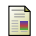

Alain Quartier-la-Tente. ggdemetra: 'ggplot2' Extension for Seasonal and Trading Day Adjustment with 'RJDemetra'. [https://github.com/AQLT/ggdemetra.](https://github.com/AQLT/ggdemetra)

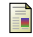

Alain Quartier-la-Tente (2019). rjwsacruncher: Interface to the 'JWSACruncher' of 'JDemetra+'.<https://github.com/AQLT/rjwsacruncher>

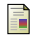

Anna Smyk, Alice Tchang (2021). R Tools for JDemetra+, Seasonal adjustment made easier. Insee, Document de travail n° M2021/01. [https://www.insee.fr/fr/statistiques/5019786.](https://www.insee.fr/fr/statistiques/5019786)